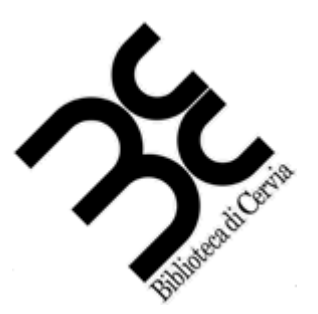

## **Biblioteca di Cervia**

# LA POSTA ELETTRONICA

#### **POSTA ELETTRONICA – E-MAIL**

La posta elettronica è un servizio Internet grazie al quale ogni utente può inviare o ricevere dei messaggi. Molti erogatori di servizi internet danno la possibilità di aprire proprie caselle di posta elettronica, le differenze sono di solito nella grafica, nelle dimensioni della propria "cassetta di posta" ed altre cose del genere.

Proprio il motore di ricerca Google offre il proprio servizio di posta elettronica, basta digitare "gmail" nella casella di ricerca di Google ed il primo risultato è il suo servizio di posta che per il nuovo account si presenta così:

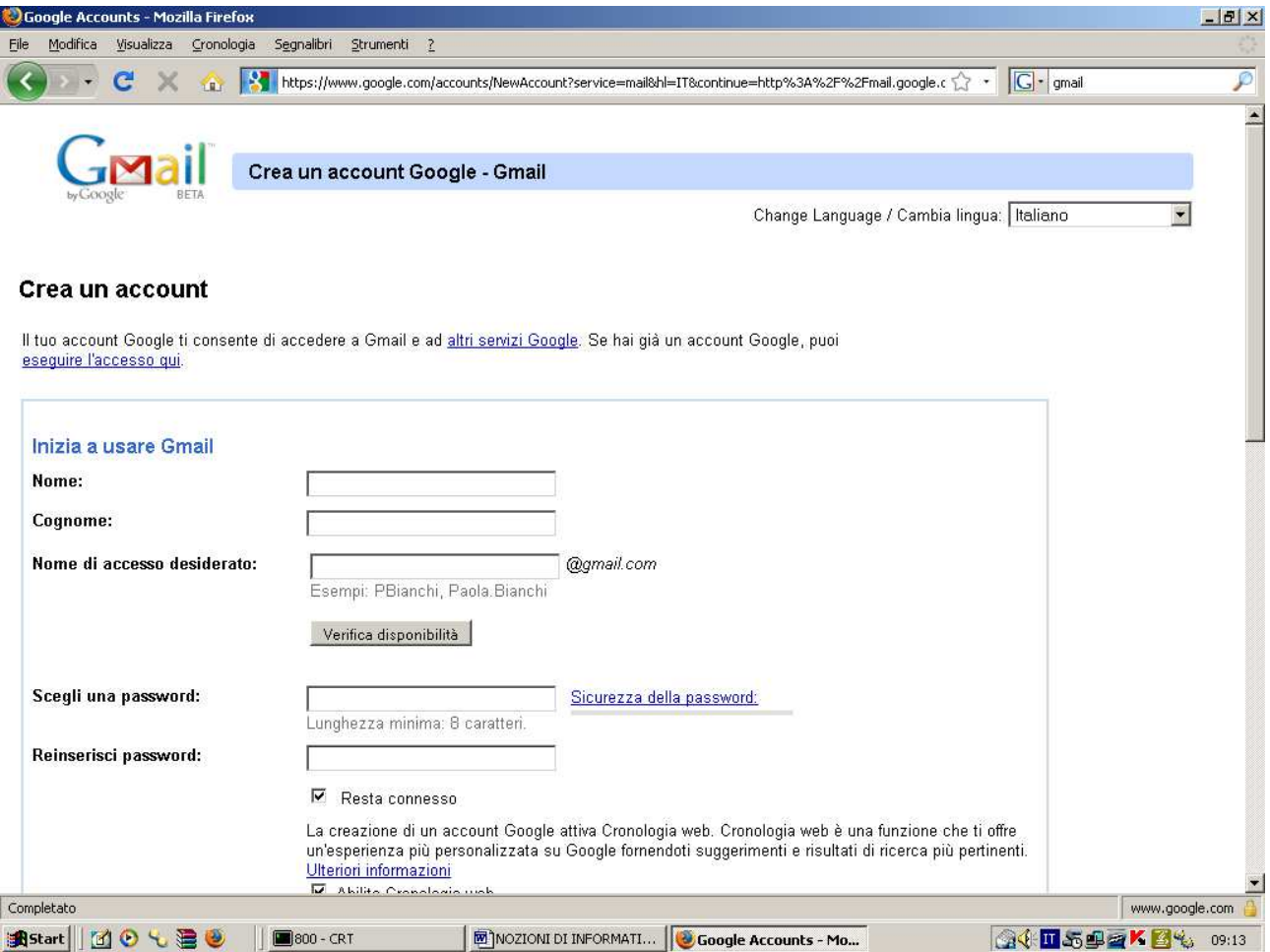

Per ottenere un indirizzo di posta elettronica occorre compilare il form in ogni sua parte ed in basso accettare i termini di servizio. Bisogna assolutamente ricordare i campi "Nome di accesso desiderato" e "password" perché saranno fondamentali per accedere successivamente al servizio. La propria casella di posta una volta entrati ha il seguente aspetto:

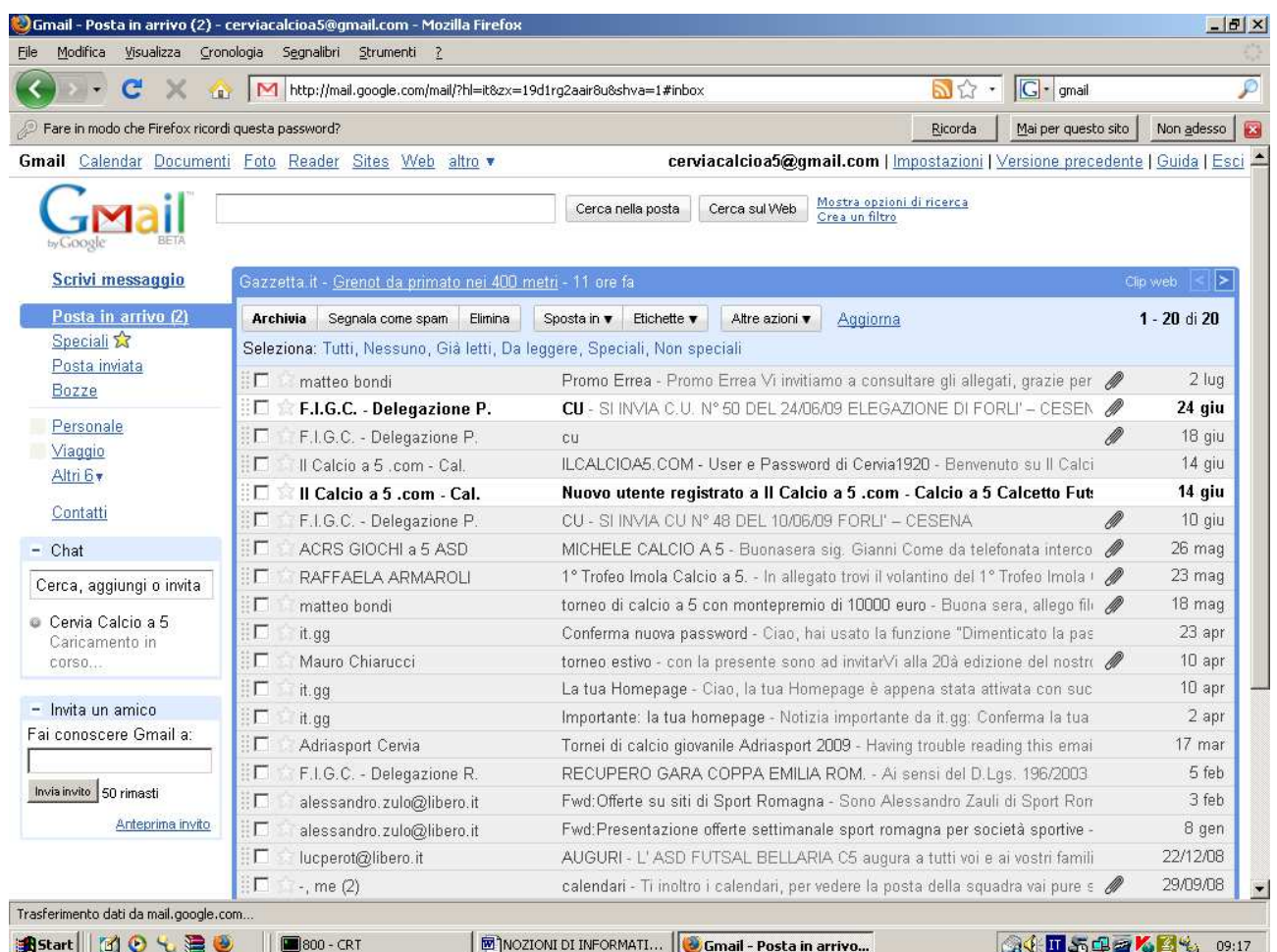

La parte centrale è occupata dall'elenco delle e-mail arrivate all'indirizzo, mentre nel lato sinistro della schermata è presente il menù per la gestione della posta, con i comandi principali:

- Scrivi messaggio: da selezionare per scrivere un nuovo messaggio di posta elettronica.
- Posta in arrivo: che rimanda alla schermata principale nel caso si sia posizionati in un'altra schermata.
- Posta inviata: che contiene tutti i messaggi di posta elettronica inviati.
- Bozze: che contiene tutti i messaggi che si stanno scrivendo ma che non sono ancora stati spediti.

In alto invece, sono presenti alcuni comandi che si possono applicare a più di una mail, tra cui i più importanti:

- Archivia: le mail vengono archiviate e non compaiono più tra quelle "arrivate"
- Segnala come spam (posta spazzatura o posta indesiderata)): se la mail è indesiderata, la si può segnalare come spam, ovvero tutte le mail che arriveranno da quell'indirizzo automaticamente finiranno in un cestino speciale che le conterrà per 30 giorni, dopodiché verranno eliminate automaticamente dal servizio.
- Elimina: sposta la mail nel cestino, da dove verranno eliminate se più vecchie di 30 giorni.

### **Gestione di una singola e-mail**

La e-mail sono come vere lettere, quindi come loro possono essere solamente lette e buttate via, oppure archiviate, trattate, inoltrate, si può rispondere a chi ci ha scritto oppure anche a chi legge per conoscenza.

Tutte queste operazioni possono essere ripetute anche sulle e-mail, dalla schermata principale vista sopra, basta ciccare due volte sulla mail per aprirla:

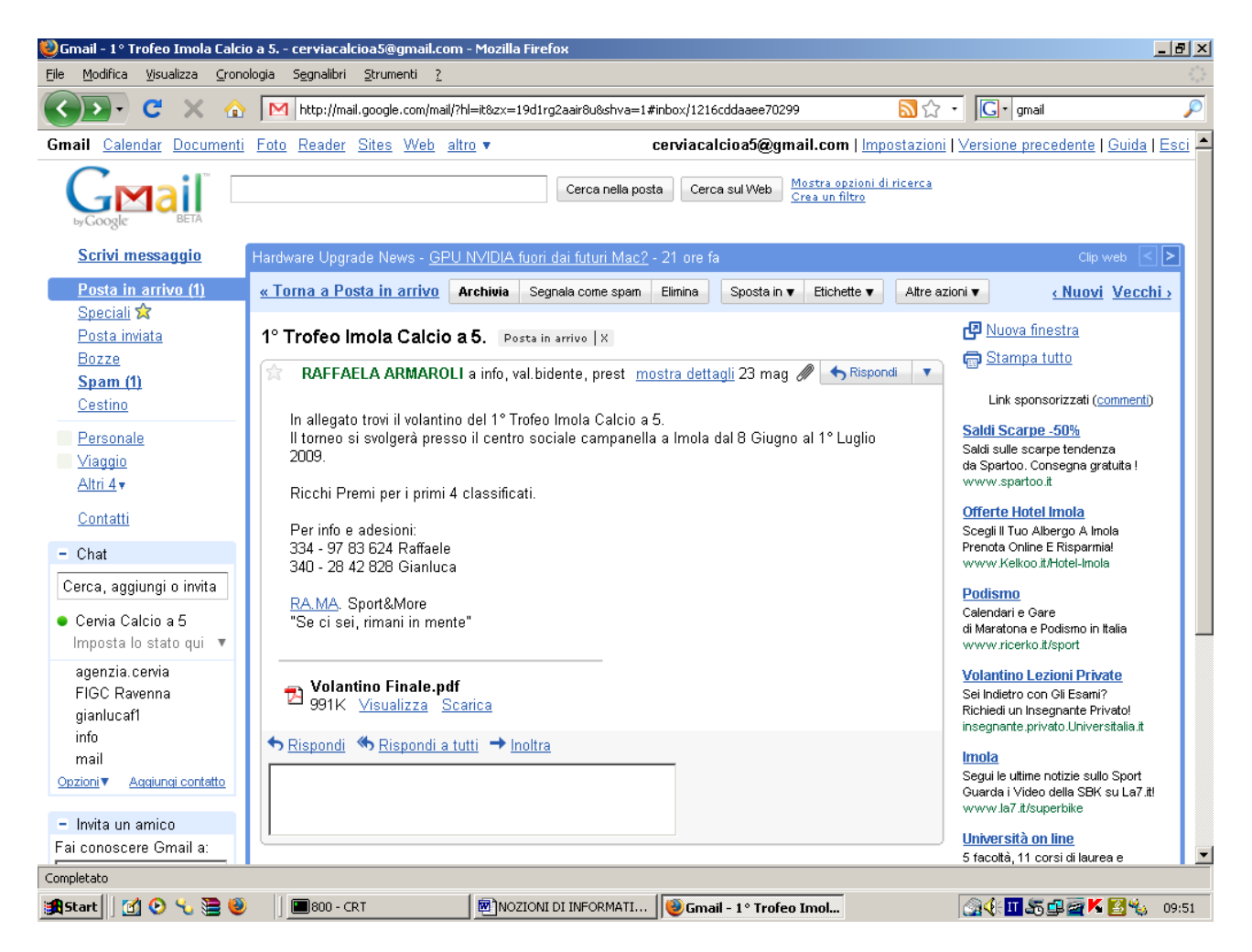

I comandi che si potevano applicare a gruppi di mail (archivia, segnala come spam, elimina) si possono ripetere anche sulla singola e-mail, semplicemente ciccando sul tasto corrispondente in alto.

Sotto al testo della mail invece compaiono gli "allegati", ovvero i file che sono stati aggiunti alla mail come foto, brani audio, brani video o altri tipi di documenti. Per aprirli basta ciccare sopra "visualizza" (mostrerà il documento senza occupare posto sul proprio disco rigido) oppure "scarica" (il file allegato sarà salvato sul proprio disco rigido e potrà essere aperto e modificato anche senza avere la gestione delle e-mail aperta. Più sotto ci sono tre opzioni:

- Rispondi: ciccando si apre un messaggio di posta indirizzato al mittente della mail, si può compilare e spedire e nella parte bassa contiene per "ricordo" il messaggio originale.
- Rispondi a tutti: come sopra, solo che i destinatari saranno anche eventualmente chi ha letto la e-mail originale per conoscenza.
- Inoltra: apre un messaggio e-mail con lo stesso contenuto dell'originale, ma con il campo "destinatario" vuoto, in modo da poter inoltrare la mail ad un nuovo destinatario. La e-mail è modificabile, quindi si possono aggiungere commenti o impressioni.

#### **Nuovo messaggio e-mail**

Per scrivere un nuovo messaggio e-mail, dalla schermata principale ciccare su "Scrivi messaggio", si aprirà una schermata come quella che segue:

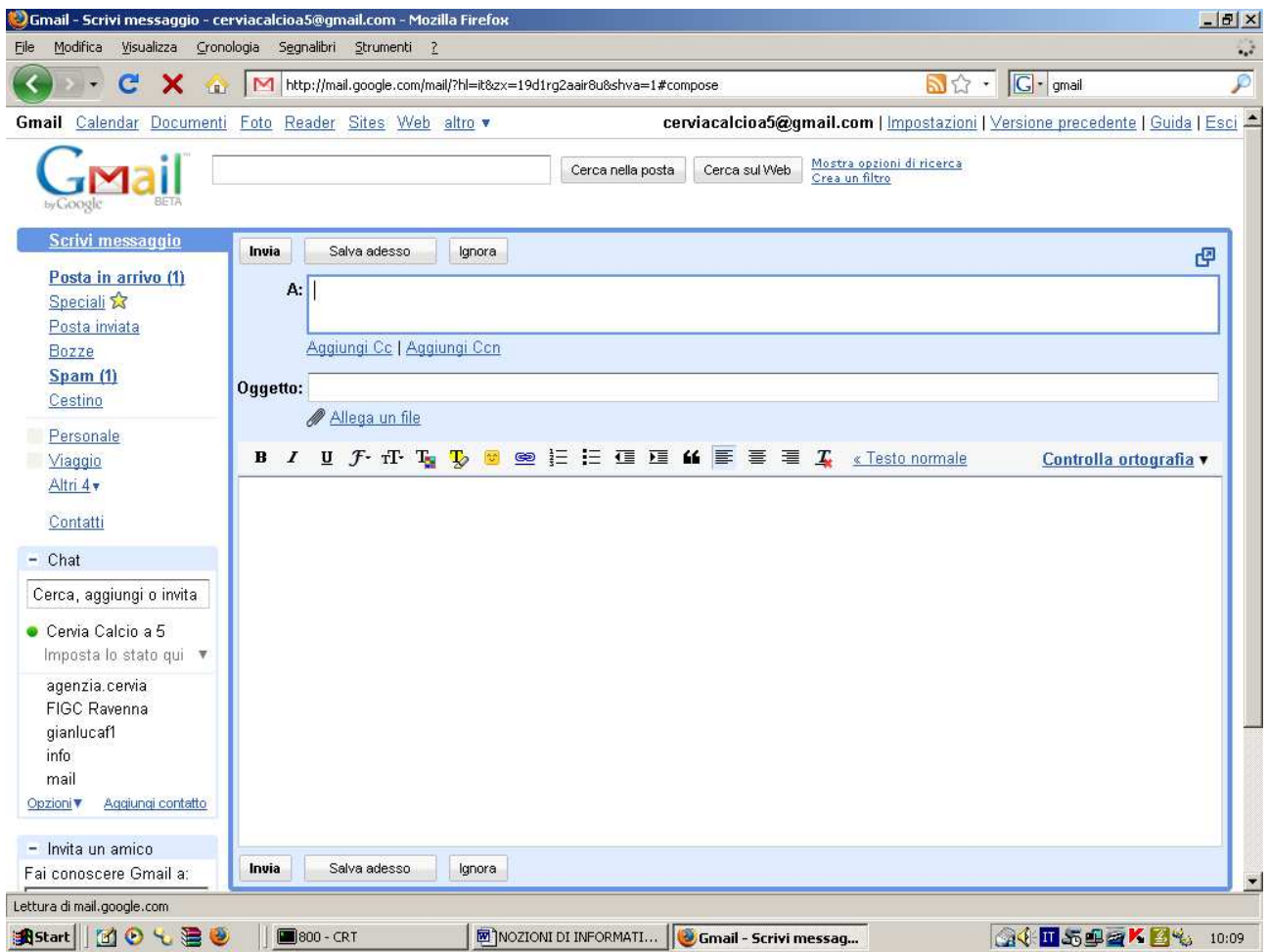

nel campo "A:" va inserito l'indirizzo di posta elettronica del destinatario, nell'oggetto ovviamente l'oggetto della lettera, mentre appena sotto si può inserire un file nella email che verrà recapitato al destinatario.

Ancora sotto c'è la casella per il vero e proprio testo della e-mail, una volta terminata la scrittura si hanno due opzioni:

- Invia: per inviare l'e-mail ai destinatari
- Salva adesso: che salva il lavoro nelle bozze da cui potrà essere ripreso in qualsiasi momento.

Un altro modo per scrivere una mail da zero è quello di spostarsi nella zona "contatti" (ciccare a sinistra della schermata principale, sulla voce "contatti"): si aprirà una finestra dove saranno presenti tutti i contatti, ovvero le persone che vi hanno scritto o a cui avete scritto, con eventualmente i dettagli. Basterà ciccare sul nome desiderato e si aprirà un messaggio che conterrà come mittente l'indirizzo selezionato, mentre per le restanti parti rimarrà immutato rispetto ad una nuova e-mail, con la possibilità di compilare ogni campo a proprio piacimento.